# **Instrukcja obsługi Amazfit T-Rex 2 — wersja międzynarodowa**

# **Połączenia i parowanie**

Korzystając z telefonu, zeskanuj poniższy kod QR, aby pobrać i zainstalować aplikację Zepp. Aby zapewnić wyższy komfort użytkowania, zaktualizuj aplikację do najnowszej wersji zgodnie z monitem.

### **Uwaga: w telefonie komórkowym musi być zainstalowany system Android 7.0 albo iOS 12.0 lub nowszy.**

### **Parowanie wstępne:**

Gdy zegarek jest uruchamiany pierwszy raz, kod QR używany do parowania jest wyświetlany na ekranie.

Uruchom w telefonie aplikację Zepp, zaloguj się w niej i zeskanuj kod QR wyświetlony na ekranie zegarka, aby sparować telefon z zegarkiem.

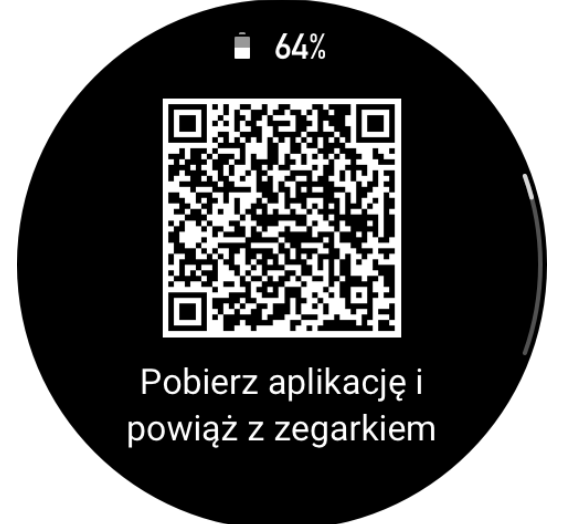

### **Parowanie z nowym telefonem:**

- 1. Uruchom aplikację w swoim starym telefonie i zsynchronizuj dane z zegarkiem.
- 2. Na swoim starym telefonie wyświetl stronę informacji o zegarku, naciśnij przycisk " Anuluj sparowanie" w dolnej części strony, a następnie anuluj sparowanie tego telefonu z zegarkiem.
- 3. Przywróć ustawienia fabryczne zegarka, a następnie sparuj go ze swoim nowym telefonem zgodnie z procedurą parowania wstępnego.

# **Aktualizowanie systemu zegarka**

Utrzymaj połączenie zegarka z telefonem, uruchom aplikację Zepp, wybierz Profil > Amazfit T-Rex 2, a następnie dotknij opcji Aktualizacja systemu, aby wyświetlić lub zaktualizować system zegarka.

Zalecamy naciśnięcie przycisku Aktualizuj natychmiast, gdy zegarek odbierze komunikat o aktualizacji systemu.

# **Podstawowa obsługa**

# **Często używane gesty i przyciski**

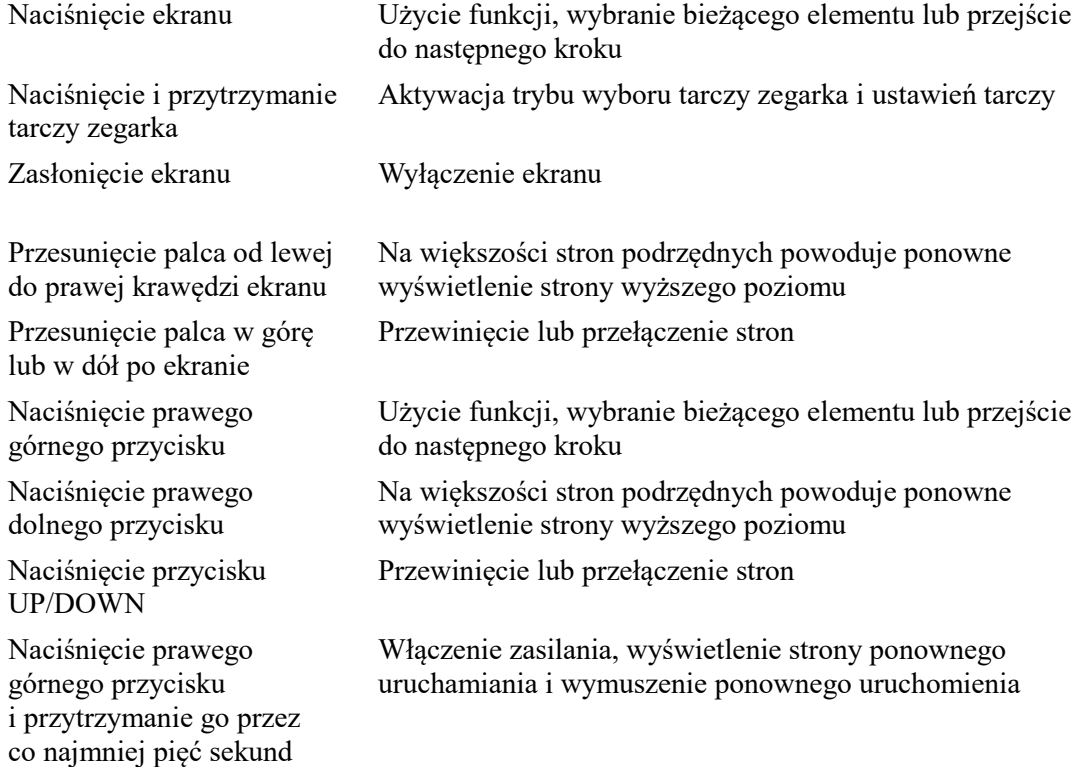

### **Centrum sterowania**

Przesuń palcem w dół tarczy zegarka, aby wyświetlić Centrum sterowania zapewniające dostęp do funkcji systemu zegarka.

Obsługiwane są następujące funkcje: Latarka, Nie przeszkadzać, Tryb kinowy, Ekran zawsze aktywny, Kalendarz, Intensywność dzwonka, Bateria, Jasność, Znajdź telefon, Ustawienia, Alarm, Wysokościomierz barometryczny, Kompas, Odliczanie, Stoper, Głośność, Muzyka, Karty, Ekran blokady i Bluetooth.

# **Znajdź telefon**

- 1. Utrzymaj połączenie zegarka z telefonem.
- 2. Przesuń palec w dół na tarczy zegarka, aby wyświetlić centrum sterowania, a następnie naciśnij przycisk Znajdź telefon. Telefon zacznie dzwonić.
- 3. Naciśnij opcję Więcej na liście aplikacji, a następnie naciśnij polecenie Znajdź telefon. Telefon zacznie dzwonić.

# **Znajdź zegarek**

Utrzymaj połączenie zegarka z telefonem, otwórz aplikację Zepp, wybierz Profil > Amazfit T-Rex 2, a następnie dotknij opcji Znajdź zegarek. Zegarek zacznie wibrować i brzęczeć, jeśli dwie funkcje — Wibracje alertów i Sceny dzwonka — zostały włączone w Ustawieniach zegarka.

# **Tarcze zegarka**

### **Kompilacje tarcz zegarka**

Niektóre tarcze zegarka obsługują kompilacje. Korzystając z kompilacji, można wyświetlać informacje, takie jak liczba kroków i kalorii lub prognoza pogody, oraz edytować te informacje zależnie od potrzeb.

Edytowanie kompilacji tarczy zegarka:

- 1. Uaktywnij zegarek, a następnie naciśnij jego tarczę i przytrzymaj na niej palec, aby wyświetlić stronę umożliwiającą wybór lub edycję tarczy.
- 2. Przesuń palec w lewo lub w prawo po ekranie, aby wyświetlić podgląd dostępnych tarcz zegarka. Przycisk Edytuj jest wyświetlany w dolnej części tarcz zegarka obsługujących kompilacje. Naciśnięcie tego przycisku powoduje wyświetlenie strony edytowania kompilacji danej tarczy zegarka.

3. Wybierz kompilację do edycji. Naciśnij kompilację albo przesuń palec w górę lub w dół ekranu, aby przełączyć kompilacje.

4. Po edycji naciśnij prawy górny przycisk, aby ją zakończyć i włączyć daną tarczę zegarka.

### **Ekran zawsze aktywny**

Jeżeli ta opcja jest włączona, na tarczy zegarka w trybie gotowości wyświetlane są godzina i informacje, co powoduje znacznie szybsze rozładowywanie baterii.

Konfigurowanie opcji Ekran zawsze włączony:

1. Po uaktywnieniu zegarka otwórz listę aplikacji i wybierz kolejno pozycje Ustawienia > Wyświetlacz > Ekran zawsze aktywny.

2. Wybierz styl tarczy zegarka i włącz opcję Ekran zawsze włączony.

### **Dodawanie tarcz zegarka**

W zegarku domyślnie dostępnych jest kilka tarcz. Korzystając z aplikacji Zepp, można też synchronizować z zegarkiem tarcze ze sklepu online lub ustawić zdjęcie z telefonu jako tarczę.

Dodawanie tarcz zegarka online:

1. Utrzymaj połączenie zegarka z telefonem, otwórz aplikację Zepp, wybierz Profil > Amazfit T-Rex 2 > Tarcze.

Wybierz jedną lub kilka tarcz zegarka, a następnie zsynchronizuj je z zegarkiem, aby korzystać z wielu opcji.

Dodawanie niestandardowych tarcz zegarka:

Utrzymaj połączenie zegarka z telefonem, otwórz aplikację Zepp, wybierz Profil > Amazfit T-Rex 2 > Tarcze > Niestandardowe tło, a następnie dotknij preferowanego stylu, aby zmienić tło na zdjęcie z Albumów w telefonie lub zrobione aparatem telefonu.

### **Zmiana tarcz zegarka**

- 1. Uaktywnij tarczę zegarka, a następnie naciśnij tarczę i przytrzymaj na niej palec, aby wyświetlić stronę wyboru tarczy.
- 2. Przesuń palec w lewo lub w prawo po ekranie, aby wyświetlić podgląd tarcz dostępnych w zegarku, łącznie z tarczami wbudowanymi lub synchronizowanymi online.
- 3. Naciśnij żądaną tarczę, aby zastąpić nią bieżącą tarczę zegarka.

## **Usuwanie tarcz zegarka**

Gdy w zegarku brakuje wolnego miejsca, konieczne jest usunięcie niektórych tarcz zegarka w celu zwolnienia miejsca dla nowych tarcz (należy zachować co najmniej jedną tarczę).

- 1. Uaktywnij tarczę zegarka, a następnie naciśnij tarczę i przytrzymaj na niej palec, aby wyświetlić stronę wyboru tarczy.
- 2. Przesuń palec w lewo lub w prawo po ekranie, aby wyświetlić podgląd tarcz dostępnych w zegarku, łącznie z tarczami wbudowanymi, synchronizowanymi online i dostosowanymi.
- 3. Naciśnij i przytrzymaj tarczę zegarka, którą chcesz usunąć, a następnie przesuń palec w górę po ekranie. Jeżeli na tarczy zegarka jest wyświetlany przycisk usuwania, można nacisnąć go w celu usunięcia tarczy.

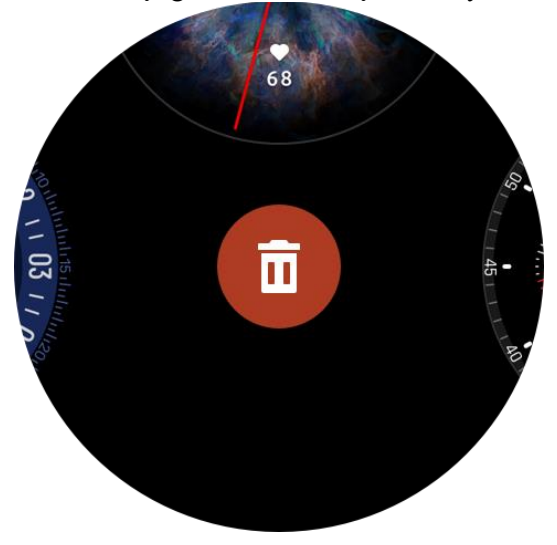

### **Punkty stanu**

Punkt stanu jest wyświetlany na tarczy zegarka, aby wskazywać funkcje aktualnie włączone w zegarku, takie jak Tryb kinowy lub aplikacja Odliczanie działająca w tle.

Obsługiwane są następujące stany wyświetlania:

- Niski poziom baterii
- Tryb Nie przeszkadzać
- Tryb kinowy
- Stoper (naciśnij punkt stanu, aby przejść do aplikacji)
- Odliczanie (naciśnij punkt stanu, aby przejść do aplikacji)
- Trening (naciśnij punkt stanu, aby przejść do aplikacji)
- Ładowanie

# **Powiadomienia i połączenia**

# **Alerty aplikacji**

Utrzymaj połączenie zegarka z telefonem, aby odbierać alerty aplikacji telefonu przy użyciu

zegarka. Gdy wyświetlana jest tarcza zegarka, przesuń palcem w prawo, aby wyświetlić 20 najnowszych alertów w Centrum powiadomień.

Procedura konfiguracji:

Utrzymaj połączenie zegarka z telefonem, otwórz aplikację Zepp, wybierz Profil > Amazfit T-Rex 2 > Powiadomienia i przypomnienia > Alerty aplikacji, aby je włączyć odpowiednio do potrzeb. Uwaga:

Aby włączyć tę funkcję w telefonie z systemem Android, należy dodać aplikację Zepp do listy dozwolonych lub listy automatycznego uruchamiania w tle, tak aby ta aplikacja była zawsze uruchomiona w tle. Jeżeli aplikacja Zepp zostanie zamknięta przez proces obsługi aplikacji w tle, zegarek zostanie rozłączony z telefonem i nie będzie mógł odbierać powiadomień aplikacji.

W systemie iOS liczba aplikacji, które można ustawić na liście Alerty aplikacji bezpośrednio po aktywacji zegarka, jest ograniczona. W miarę odbierania przez telefon powiadomień z większej liczby aplikacji na liście Alerty aplikacji w Zepp będzie wyświetlanych więcej programów.

# **Alerty połączeń przychodzących**

Aby włączyć tę funkcję, otwórz aplikację Zepp i wybierz kolejno pozycje Profil > Amazfit T-Rex 2 > Powiadomienia i przypomnienia > Alerty połączeń przychodzących. Kiedy funkcja ta zostanie włączona, a zegarek będzie połączony z telefonem, po nadejściu połączenia na telefonie na zegarku będzie wyświetlany monit. Można wtedy zignorować lub rozłączyć połączenie na zegarku.

# **Skróty**

# **Karty skrótów**

Przesuń palec w górę po tarczy zegarka, aby wyświetlić stronę Karty skrótów ułatwiającą przeglądanie i używanie różnych informacji oraz funkcji:

Do tej strony można dodać karty często używanych funkcji, aby ułatwić dostęp do informacji, takich jak najnowsze zdarzenie, następny alarm lub najnowsze dane tętna.

Można też otworzyć aplikację Zepp i wybrać Profil > Amazfit T-Rex 2 > Karty skrótów, gdzie można skonfigurować wyświetlane informacje i kolejność ich wyświetlania.

# **Przyciski szybkiego uruchamiania**

Można wybrać Zegarek > Ustawienia > Preferencje, a następnie wybrać aplikację, która będzie szybko uruchamiana jednym przyciskiem. Metody uruchamiania:

- Naciśnięcie prawego górnego przycisku

# **Treningi**

# **Typy treningu**

Zegarek obsługuje ponad 150 trybów ćwiczeń, takich jak Bieg i chód, Jazda na rowerze, Pływanie, Treningi na zewnątrz, Treningi w pomieszczeniach, Taniec, Sporty walki, Treningi z piłką, Treningi wodne, Treningi sportowe, Treningi wypoczynkowe, Gry planszowe i karciane oraz Inne.

# **Lista treningów**

1. W celu przejścia do listy treningów wybierz opcję Treningi na liście aplikacji w zegarku albo naciśnij prawy górny przycisk na tarczy zegarka (jeśli dla treningów ustawiono szybkie uruchamianie).

2. Wybierz trening do rozpoczęcia z listy treningów.

3. Wybierz opcję Więcej treningów, aby zobaczyć wszystkie typy treningu i rozpocząć trening.

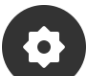

4. Naciśnij Wybierz opcję Edytuj, aby edytować listę umożliwiającą dodawanie, usuwanie i sortowanie treningów.

# **Wybór treningu**

Po otwarciu listy treningów wybierz trening, przesuwając palcem w górę lub w dół po ekranie albo naciskając przyciski UP/DOWN. Wejdź na odpowiednią stronę treningu, naciskając trening albo prawy górny przycisk.

### **Rozpoczynanie treningu**

Po przejściu na stronę przygotowania treningu w przypadku treningów wymagających ustalenia pozycji urządzenie automatycznie wyszuka sygnał GPS. Czerwony pasek stanu oznacza, że zegarek szuka sygnału, a gdy go znajdzie, kolor paska zmieni się na zielony. Zaleca się dotknięcie zielonego paska stanu lub przycisku w prawym górnym rogu w celu przejścia do treningu po znalezieniu sygnału. Pomoże to zwiększyć dokładność obliczania danych treningu.

W przypadku treningów niewymagających ustalania pozycji można bezpośrednio dotknąć zielonego paska stanu na stronie przygotowania treningu w celu rozpoczęcia ćwiczeń.

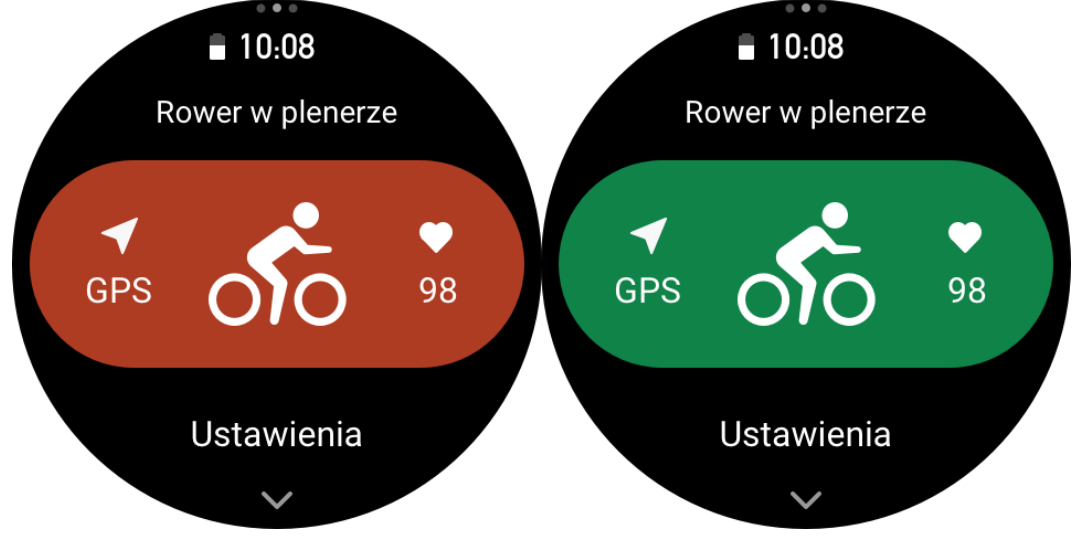

# **Operacje podczas treningu**

### **Przełączanie stron podczas treningu**

Podczas treningu można przesuwać palcem w górę lub w dół ekranu albo dotykać przycisków W UP / DOWN, aby przełączać strony. Przesuń palcem w lewo lub w prawo po ekranie,

aby przełączyć strony w lewo lub w prawo. Korzystając z przycisków obok lewej krawędzi strony danych treningu, można wstrzymać lub zakończyć trening. Korzystając z elementów sterujących obok prawej krawędzi strony danych treningu, można sterować odtwarzaniem muzyki w telefonie.

## **Funkcje przycisków podczas treningu:**

1. Ekran zablokowany

- Naciśnij przycisk UP/DOWN, aby odblokować.
- Naciśnij prawy górny przycisk, aby wstrzymać lub kontynuować trening i odblokować.

○ Podczas treningu naciśnij prawy dolny przycisk, aby rozpocząć nowe okrążenie lub zestaw i odblokować.

○ Podczas wstrzymania naciśnij prawy dolny przycisk, aby przełączyć stronę operacji oraz stronę daty i odblokować.

- Naciśnij i przytrzymaj prawy dolny przycisk, aby powrócić do tarczy zegarka
- i kontynuować działanie w tle.
- 2. Ekran odblokowany
	- Naciśnij przycisk UP/DOWN, aby przewracać strony.
	- Naciśnij prawy górny przycisk, aby wstrzymać lub kontynuować trening.

○ Podczas treningu naciśnij prawy dolny przycisk, aby rozpocząć nowe okrążenie lub zestaw.

○ Podczas wstrzymania naciśnij prawy dolny przycisk, aby przełączyć stronę operacji oraz stronę daty.

○ Naciśnij i przytrzymaj prawy dolny przycisk, aby powrócić do tarczy zegarka i kontynuować działanie w tle.

# **Stan blokady ekranu treningu**

Podczas ćwiczeń ekran dotykowy będzie automatycznie blokowany. Po zablokowaniu na

pasku stanu będzie wyświetlana ikona kłódki. W tym stanie nie można korzystać z ekranu dotykowego. Możesz odblokować ekran bezpośrednio przez naciśnięcie przycisków UP / DOWN. Oprócz tego, jeśli naciśniesz przyciski SELECT lub BACK, ekran zostanie odblokowany podczas przerwy lub ręcznego oznaczania okrążenia podczas treningu. W czasie pływania ekran dotykowy będzie stale wyłączony i można go będzie użyć po naciśnięciu przycisku w celu wstrzymania pływania.

W czasie pływania ekran dotykowy będzie stale wyłączony i można go będzie użyć dopiero po zakończeniu pływania.

# **Strona Operacje podczas treningu**

1. Wstrzymaj/wznów Naciśnij, aby wyświetlić stronę wstrzymywania/wznawiania treningu. 2. Zakończ Naciśnij, aby zakończyć bieżący trening i zapisać dane. 3. Asystent treningowy Naciśnij, aby zmienić ustawienia Asystenta treningowego (po wstrzymaniu treningu). 4. Wznów później Naciśnij, aby zapisać bieżący trening i ponownie wyświetlić tarczę zegarka. Przejdź ponownie do aplikacji treningu, aby powrócić do strony wstrzymania treningu. 5. Więcej

Naciśnij, aby zmienić ustawienia.

## **Ustawienia treningu**

Na stronie przygotowania treningu możesz przesunąć w górę i dotknąć opcji Ustawienia, aby ustawić bieżący tryb treningu. Powiązane parametry różnią się w zależności od trybów treningu.

## **Asystent treningowy**

Asystent treningowy zapewnia dodatkowe narzędzia treningowe, takie jak normy treningu, alerty o treningu, autookrążenia, autowstrzymywanie, asystent częstości kroków i asystent tempa. Opcje Asystenta treningowego są zależne od treningu.

### **Normy treningu**

Korzystając z opcji Norma treningu, można na przykład skonfigurować cele czasu trwania, dystansu, kalorii lub efektu treningu. Podczas treningu zegarek w czasie rzeczywistym wyświetla postęp realizacji bieżącej normy. Po osiągnięciu wstępnie skonfigurowanej normy treningu wyświetlany jest odpowiedni komunikat. Normy treningu są zależne od typu treningu.

### **Alerty treningowe**

Ta opcja umożliwia konfigurowanie przypomnień dotyczących między innymi dystansu lub tętna. Alerty treningowe są zależne od typu treningu.

#### **1. Przypomnienie o dystansie**

Zegarek wibruje i wyświetla czas wymagany do przebycia każdego kilometra / każdej mili podczas treningu.

Wybierz Tryb treningu > Asystent treningowy > Alerty treningowe > Dystans, ustaw normę dystansu i włącz tę funkcję.

#### **2. Alert bezpiecznego tętna**

Jeśli podczas treningu zegarek wykryje, że tętno przekracza ustawiony wcześniej bezpieczny poziom, nastąpi alert w postaci wibracji i komunikatu na ekranie. W takiej sytuacji należy zwolnić tempo albo zatrzymać się.

Wybierz Tryb treningu > Asystent treningowy > Alerty treningowe > Tętno bezpieczne, ustaw tętno bezpieczne i włącz tę funkcję.

#### **3. Alert zakresu tętna**

Jeżeli podczas treningu zegarek ustali, że tętno przekracza skonfigurowany zakres, zacznie wibrować i wyświetli komunikat na ekranie. W takim przypadku należy zwiększyć lub zmniejszyć tempo, aby tętno wróciło do bezpiecznego zakresu.

Aby skonfigurować tę funkcję, wybierz Tryb treningu > Asystent treningowy > Alerty treningowe > Zakres tętna, ustaw zakres i włącz tę funkcję.

#### **4. Alert tempa**

Można ustawić tempo maksymalne/minimalne. Jeżeli tempo przekracza ustawioną wartość, zegarek wibruje i wyświetla komunikat na ekranie.

Wybierz Tryb treningu > Asystent treningowy > Alerty treningowe > Tempo, ustaw tempo i włącz tę funkcję.

Zegarek obsługuje też następujące alerty: najszybsze tempo, trasy, prędkość, częstość pociągnięć, częstość kroków, czas, kalorie, nawodnienie, wartość energetyczna posiłków, powrót i okres odpoczynku.

#### **Asystent cz. krok.**

Można ustawić częstość kroków i przypomnień. Podczas treningu zegarek wydaje sygnał lub wibruje zgodnie z ustawioną częstością kroków, umożliwiając kontrolowanie rytmu. Wybierz Tryb treningu > Asystent treningowy > Asystent częstości kroków, ustaw rytm i częstość przypomnień, a następnie włącz tę funkcję.

#### **Asystent tempa**

Po ustawieniu wartości w asystencie tempa można podczas treningów wyświetlać bieżące tempo oraz zysk/stratę i pozycję względem asystenta tempa.

Wybierz Bieganie plenerowe / bieżnia mechaniczna > Asystent treningowy > Asystent tempa, ustaw wartość w asystencie tempa i włącz tę funkcję.

## **Autookrążenia**

Ta funkcja jest dostępna w przypadku niektórych typów treningu. Można ustawić automatyczny dystans okrążenia w konfiguracji treningu, aby zegarek automatycznie rozpoczynał nowe okrążenie i przypominał o tym podczas treningu. Ponadto podczas treningu można nacisnąć prawy dolny przycisk, aby ręcznie rozpocząć okrążenie.

Zegarek rejestruje parametry treningu dla każdego okrążenia, odmierzanego ręcznie lub automatycznie. Po zakończeniu treningu można wyświetlać szczegóły poszczególnych okrążeń.

Wybierz Tryb treningu > Asystent treningowy > Autookrążenie i ustaw automatyczny dystans okrążenia. W przypadku ręcznego inicjowania okrążeń żadne ustawienia nie są wymagane.

### **Autowstrzym.**

Włączanie lub wyłączanie funkcji autowstrzymywania. Po włączeniu tej funkcji trening jest automatycznie wstrzymywany przy zbyt małej prędkości treningu. Kiedy prędkość wzrośnie powyżej ustalonego poziomu, trening zostanie wznowiony. Można też samodzielnie wznowić wstrzymany trening. W przypadku niektórych typów treningu można samodzielnie określić próg automatycznego wstrzymywania.

# **Trening**

### **Trening interwałowy**

Ta funkcja jest dostępna w przypadku niektórych typów treningu. Na zegarku można bezpośrednio edytować etap treningu, etap odpoczynku oraz pętle treningu interwałowego. Trening interwałowy odbywa się na podstawie wprowadzonych ustawień. Po ukończeniu danego etapu trening automatycznie przechodzi do następnego etapu. Etapy treningu i odpoczynku można edytować pod względem dystansu, czasu i pętli, a także w sposób niestandardowy. Elementy dostępne do edycji zależą od treningu.

### **Więcej**

### **Edycja danych**

Podczas treningu można edytować dane, takie jak dane treningów oraz ich wykresy, a także dodawać, usuwać i sortować strony danych.

Na stronie można umieścić 1, 2, 3, 4, 5 lub 6 elementów danych.

Obsługiwanych jest ponad 150 elementów danych (zależnie od treningu).

Obsługiwanych jest ponad osiem typów wykresów w czasie rzeczywistym, m.in. tempo lub wzniesienie.

Można dodać maksymalnie 10 stron danych / wykresów treningów.

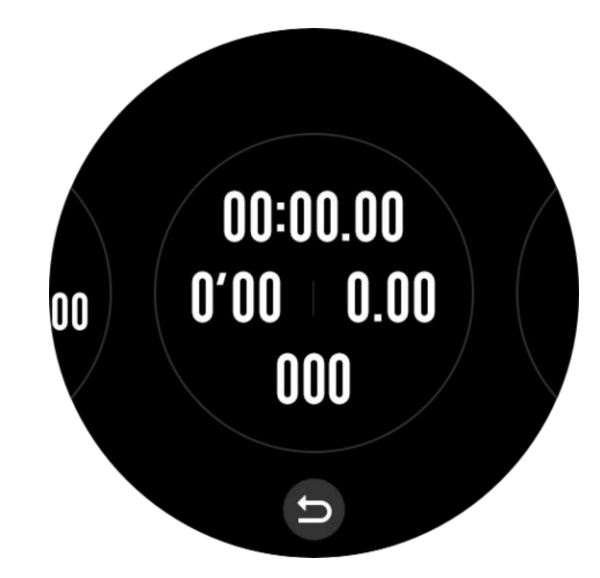

### **Tryb danych 3D**

Tę funkcję można włączyć lub wyłączyć w przypadku niektórych typów treningu. Jeżeli funkcja jest włączona, zegarek oblicza dystans przy użyciu danych 3D (zob. poprzedni rysunek). Jak pokazano na ilustracji, po włączeniu obliczania dystansu na podstawie danych 3D obliczana jest długość stoku na trasie. Uwzględniane są takie czynniki, jak wysokość i nachylenie, tak aby obliczona odległość odpowiadała rzeczywistemu dystansowi trasy. Gdy funkcja dystansu 3D nie jest włączona, dystans jest obliczany na podstawie trasy 2D, jak pokazano na ilustracji.

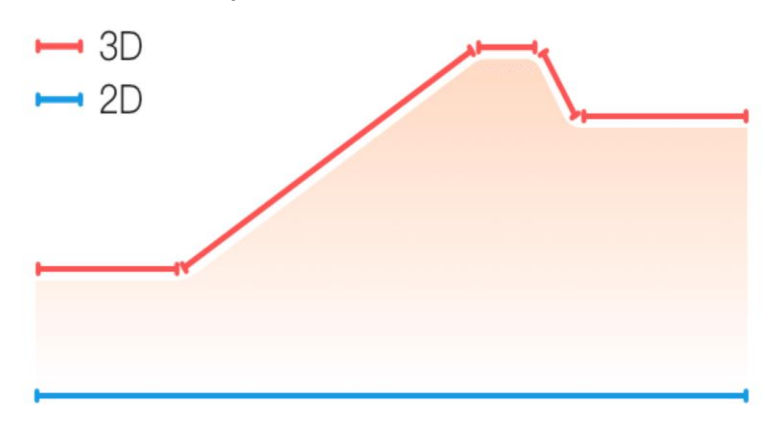

### **Strona nadgarstka**

W przypadku niektórych typów treningu, takich jak tenis, dane treningu są bardziej dokładne, gdy zegarek jest noszony na ręce trzymającej rakietę. Jeżeli trzymasz rakietę prawą ręką, załóż zegarek na tę rękę.

### **Długość toru pływackiego**

Oznacza długość torów w basenie pływackim. Zegarek oblicza dane treningu pływackiego na podstawie ustawionej długości toru.

Należy ustawić odpowiednią długość toru każdego basenu, aby zegarek mógł dokładnie przedstawiać dane treningu pływackiego.

### **Ponowna kalibracja**

W trybie treningu na bieżni mechanicznej po każdym ćwiczeniu konieczna jest kalibracja zgodnie z rzeczywistym dystansem. Kalibracja dla dystansu dłuższego niż 0,5 km pozwala zegarkowi nauczyć się nawyków użytkownika związanych z bieganiem. Po wielu kalibracjach zegarek będzie rejestrował dystans precyzyjniej. Jeśli nadal istnieje duża rozbieżność z rzeczywistym dystansem po wielu kalibracjach, można ponownie skalibrować zegarek, przechodząc do obszaru **Lista aplikacji** > **Trening** > **Bieżnia mechaniczna** > **Ustawienia** > **Więcej** > **Skalibruj ponownie**.

#### **Kierunek zamachu w dół**

W przypadku niektórych typów treningu, takich jak golf, dane treningu są bardziej dokładne, gdy zegarek jest noszony na ręce zgodnej z kierunkiem swingu. Jeżeli zamach w dół ma lewy kierunek (tzn. uderzasz piłkę od prawej do lewej), zegarek należy założyć na lewą rękę.

#### **Długość i wybór toru**

W przypadku treningu polegającego na biegu po torze należy określić ustawienia w obszarach **Długość toru** i **Wybór toru**, dzięki czemu dane dotyczące treningu będą dokładniejsze.

## **Specjalne typy treningu — pływanie**

### **Terminologia treningowa**

Trasa: w przypadku pływania w basenie jest to długość toru.

Pociągnięcie: pełny ruch ramienia z zegarkiem.

Częstość pociągnięć: liczba pociągnięć na minutę.

DPS: dystans przebyty po wykonaniu pełnego pociągnięcia.

SWOLF: ważny wskaźnik pływacki kompleksowo opisujący prędkość pływania.

Wskaźnik SWOLF podczas pływania w basenie = czas przepłynięcia długości (w sekundach) + liczba pociągnięć na długości. W trybie pływania w wodach otwartych SWOLF oblicza się przy założeniu długości okrążenia 100 metrów. Mniejszy wynik SWOLF oznacza większą efektywność w pływaniu.

# **Rozpoznawanie pociągnięć**

Zegarek rozpoznaje pociągnięcia w trybach pływackich i wyświetla główny styl pływacki.

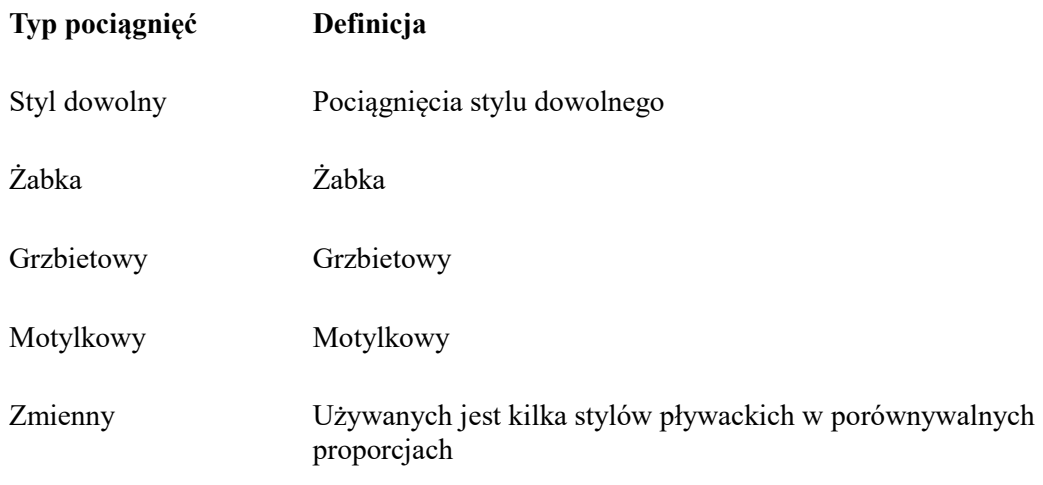

# **Ekran dotykowy podczas pływania**

Aby zapobiec reagowaniu na przypadkowe dotknięcia ekranu i wodę, zegarek automatycznie wyłącza ekran dotykowy po rozpoczęciu pływania. W takiej sytuacji można obsługiwać trening przyciskami sprzętowymi zegarka. Po zakończeniu treningu ekran dotykowy zostanie włączony ponownie.

### **Pozycjonowanie GPS podczas treningu**

Jeżeli wybrano treningi na zewnątrz, należy poczekać na ustalenie położenia GPS na stronie Przygotowanie treningu. Następnie należy dotknąć zielonego paska stanu w celu rozpoczęcia treningu. Ta funkcja umożliwia rejestrowanie przez zegarek kompletnych danych treningu i zapobiega ich błędom na skutek utraty informacji o położeniu podczas treningu.

Ustalanie położenia:

- 1. Jeżeli po wybraniu treningu zostanie wyświetlony monit o aktualizację AGPS, uruchom aplikację Zepp w telefonie i połącz ją z zegarkiem, aby przeprowadzić aktualizację. Następnie wybierz trening ponownie. Ta procedura umożliwia szybsze wyszukiwanie sygnału i zapobiega błędom.
- 2. Jeżeli podczas ustalania położenia ikona sygnału GPS miga, należy przejść na otwartą przestrzeń, aby szybciej ustalić położenie dzięki silnemu sygnałowi GPS, ponieważ budynki w pobliżu mogą osłabiać, a nawet blokować sygnał i powodować spowolnienie lub niepowodzenie pozycjonowania.
- 3. Po ustaleniu położenia czerwony pasek stanu zmieni kolor na zielony. Ikona GPS reprezentuje bieżącą siłę sygnału.

AGPS (Assisted GPS) to rodzaj danych GPS umożliwiający szybsze ustalanie położenia przez zegarek.

### **Automatyczne rozpoznawanie treningu**

Można identyfikować następujące typy treningu: chód, chodzenie na bieżni mechanicznej, bieganie plenerowe, bieżnia mechaniczna, plenerowa jazda na rowerze, pływanie w basenie i ergometr wioślarski.

W tym procesie zegarek automatycznie ustala typ treningu i rejestruje pojedynczą sesję treningową po spełnieniu określonych warunków treningu i kontynuowaniu go przez określony czas.

Można to skonfigurować w obszarze Ustawienia > Trening > Wykrywanie treningu. **Typ**: po wybraniu typu treningu automatyczna identyfikacja treningu jest włączona.

**Przypomnienie**: gdy ta opcja jest włączona, okno dialogowe jest wyświetlane po zidentyfikowaniu lub zakończeniu treningu. Gdy ta opcja jest wyłączona, dane są rejestrowane automatycznie po zidentyfikowaniu treningu, a animowana ikona jest wyświetlana na tarczy zegarka.

**Czułość**: większa wartość umożliwia szybszą identyfikację. Identyfikacja jest wolniejsza przy niskiej czułości. Ustaw zgodnie z wymaganiami.

\* Ciągłe monitorowanie stanu treningu powoduje znacznie szybsze rozładowanie baterii. Jeśli nie wybrano treningu, wykrywanie treningu jest wyłączone. Jeżeli zegarek wykryje trwający trening, nie można synchronizować niektórych danych z aplikacją.

### **Historia treningu**

Po zakończeniu treningu rekord treningu jest automatycznie zapisywany w **Historii treningu**. Jeżeli trening zostanie zakończony zbyt szybko, zegarek pyta, czy zapisać dane. Ze względu na ograniczoną ilość miejsca do przechowywania danych zalecane jest synchronizowanie danych treningu z aplikacją niezwłocznie po zakończeniu treningu. Ignorowanie tego zalecenia może spowodować zastąpienie danych treningu.

### **Historia treningu w zegarku**

Historia treningu zawiera informacje dotyczące, między innymi, treningu, śladu (jeżeli używano funkcji GPS), okrążeń/zestawów lub stopnia realizacji normy treningu. Natychmiast po zakończeniu treningu wyświetlana jest strona szczegółów historii, którą można również wyświetlić w aplikacji **Historia treningu**. W zegarku można zapisać maksymalnie 100 ostatnich rekordów treningu.

### **Rekord życiowy**

Zapisywane są najlepsze rekordy treningu określonego typu, takie jak najdłuższy dystans lub najdłuższy czas treningu.

# **Historia treningu w aplikacji**

Historia treningu w aplikacji zawiera szerszy zakres danych treningu. Obsługiwane są też funkcje tras dynamicznych i udostępniania. Ścieżka w aplikacji: aplikacja Zepp  $> \Box$  w prawym górnym rogu strony głównej  $>$ Aktywność.

# **Wskaźniki fizjologiczne podczas treningu**

Zegarek udostępnia szereg wskaźników fizycznych podczas treningów. Tabele ocen można wykorzystać jako informacje referencyjne dla treningu. Te wskaźniki można wyświetlić w rekordach treningu lub aplikacji Stan treningu (np. bieżące obciążenie treningowe, całkowity czas regeneracji, pułap tlenowy lub efekt treningu).

W aplikacji Stan treningu można wyświetlić opisy wskaźników, takich jak bieżące obciążenie treningowe, czas pełnej regeneracji lub pułap tlenowy.

# **Efekt treningu**

Efekt treningu (TE, Training Effect) jest wskaźnikiem efektywności treningu ukierunkowanego na zwiększenie wydolności tlenowej. Podczas treningu z zegarkiem założonym na nadgarstek wskaźnik TE stopniowo zwiększa się od wartości 0,0. Wartości wskaźnika TE należą do zakresu od 0,0 do 5,0 i oznaczają uzyskaną efektywność treningu. Wyższy wskaźnik TE oznacza większą intensywność treningu. Oznacza to większe obciążenie organizmu, ale użytkownik uzyskuje wyższy wskaźnik TE. Osiągając wskaźnik TE 5,0, należy jednak upewnić się, że obciążenie organizmu nie jest zbyt wysokie.

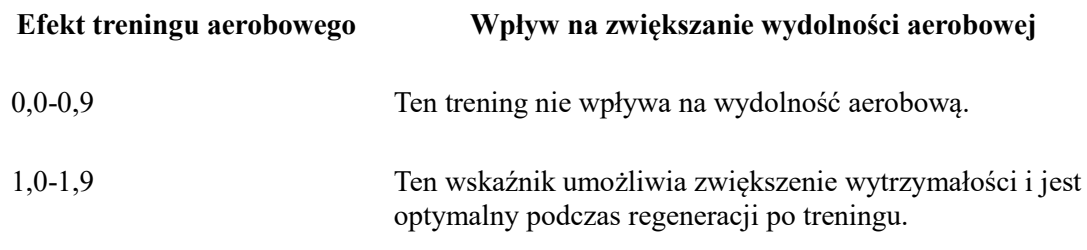

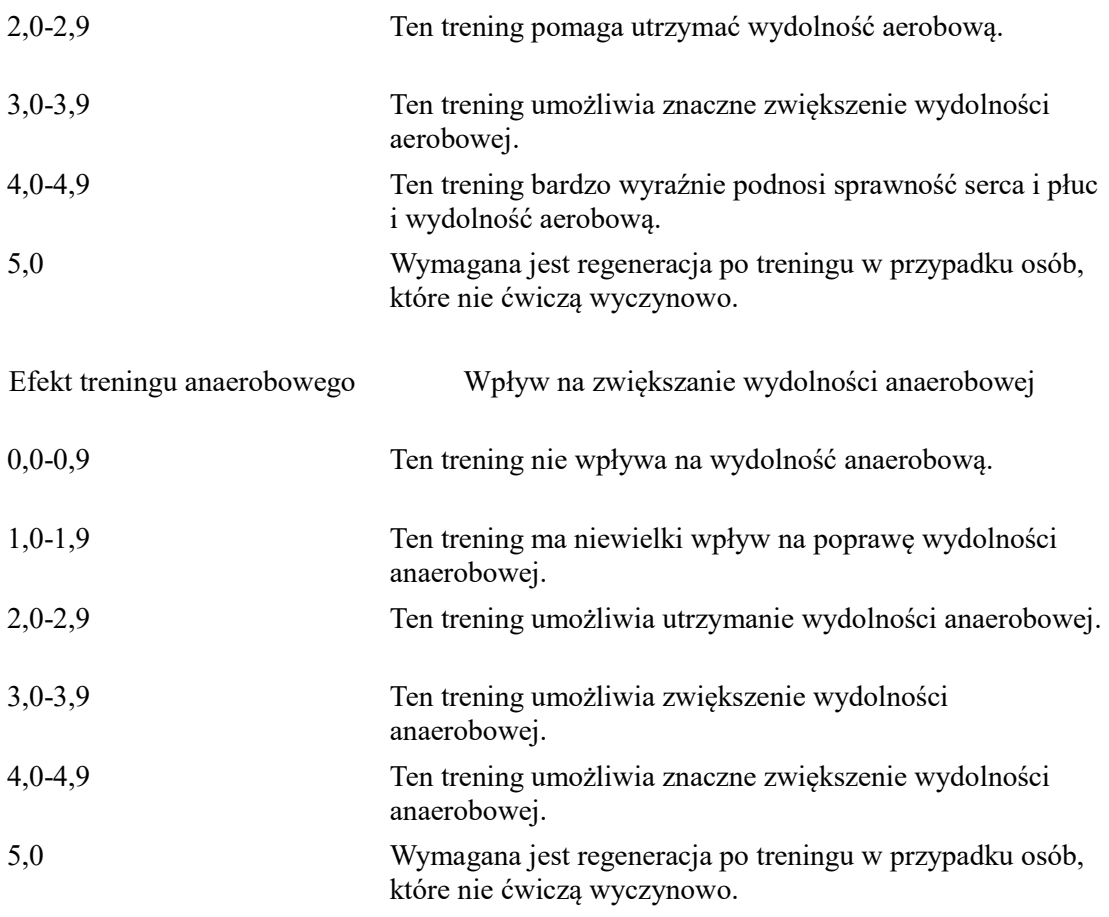

Wskaźnik TE jest szacowany na podstawie profilu użytkownika oraz tętna i prędkości podczas treningu. Niski wskaźnik TE nie oznacza problemu podczas treningu, ale może sygnalizować zbyt łatwy trening, który nie umożliwi znacznego zwiększenia wydolności aerobowej (na przykład niski wskaźnik TE po jednogodzinnym bieganiu).

Jak podwyższyć ten wskaźnik?

Po zakończeniu treningu z monitorowaniem tętna zegarek wyświetla wskaźnik TE treningu oraz komentarze lub zalecenia. Można przeglądać wskaźniki TE w poszczególnych rekordach treningów.

# **Stan treningu**

W aplikacji Stan treningu wyświetlane jest bieżące obciążenie treningowe, czas pełnej regeneracji i pułap tlenowy. Wskaźniki są ustalane w oparciu o profil użytkownika oraz inne dane, takie jak tętno. Zegarek stopniowo coraz lepiej analizuje i poznaje organizm użytkownika i dane treningu, dlatego oceny są bardziej trafne.

### **Pułap tlenowy**

Pułap tlenowy (VO2max) oznacza ilość tlenu zużytego przez organizm podczas treningu o maksymalnej intensywności i jest ważnym wskaźnikiem wydolności aerobowej organizmu. Wysoki pułap tlenowy jest jednym z najważniejszych punktów odniesienia dla sportowców wyczynowych i warunkiem koniecznym do uzyskania dużej wydolności aerobowej. VO2max jest stosunkowo indywidualnym wskaźnikiem, który ma różne standardy odniesienia dla użytkowników różnej płci i w różnych grupach wiekowych. Zegarek ocenia

zdolność sportową na podstawie Twojego profilu oraz tętna i prędkości podczas treningu. Ponadto VO2max zmienia się wraz z Twoimi możliwościami sportowymi. Wartość VO2max różni się jednak u wszystkich w zależności od indywidualnych warunków organizmu.

Jak podwyższyć ten wskaźnik?

1. Określ prawidłowo swój profil w aplikacji.

2. Biegaj w plenerze przynajmniej przez 10 minut z zegarkiem na ręce, tak aby tętno osiągnęło 75% tętna maksymalnego.

3. Po zakończeniu biegu można wyświetlić bieżący pułap tlenowy w aplikacji rejestrującej rekordy treningu w zegarku lub na ekranie stanów Zobacz więcej.

4. Wartości VO₂ Max są odwzorowywane na siedem poziomów wydolności sportowej: Początkujący, Podstawowy, Zwykły, Średnio, Dobry, Doskonały i Mistrzowski. Gdzie można znaleźć tę wartość?

Bieżący pułap tlenowy można wyświetlić w aplikacji Stan treningu w zegarku. W tej aplikacji można też wyświetlić historię i trendy zmienności pułapu tlenowego.

#### **Obciążenie treningowe**

Obciążenie treningowe jest obliczane na podstawie zwiększonego powysiłkowego zapotrzebowania na tlen (EPOC, Excess Post-Exercise Oxygen Consumption). Wyższy wynik oznacza dłuższy czas i większą intensywność treningu. Wynik obciążenia treningowego jest obliczany jako całkowite obciążenie treningowe z ostatnich 7 dni, które oznacza obciążenie Twojego ciała niedawnymi treningami.

Są trzy zakresy obciążenia treningowego: niskie, umiarkowane i wysokie.

Jeśli obciążenie treningowe jest niskie, nie pomoże zbytnio w poprawieniu wydolności sportowej. Jeśli jednak obciążenie treningowe jest relatywnie wysokie lub zbyt wysokie, możesz odczuwać zbyt duże zmęczenie, co nie sprzyja efektywnej poprawie wydolności i może stwarzać większe ryzyko obrażeń. Jeśli chcesz stale podnosić wydolność sportową w zakresie tolerancji, zalecamy utrzymywanie wyniku obciążenia treningowego w umiarkowanym zakresie.

Umiarkowany zakres wyniku obciążenia treningowego jest obliczany na podstawie ostatnich oraz długoterminowych danych i z czasem będzie coraz dokładniejszy.

#### **Jak uzyskać informacje o obciążeniu treningowym:**

Po włączeniu trybu treningu w urządzeniu możesz uzyskać informacje o obciążeniu treningowym dla bieżących ćwiczeń, gdy osiągniesz minimalny poziom obciążenia treningowego. Obciążenie treningowe z ostatnich 7 dni można wyświetlić w aplikacji Stan treningu w zegarku.

#### **Jak wyświetlić informacje o obciążeniu treningowym:**

Obciążenie treningowe można wyświetlić w aplikacji Stan treningu w zegarku. W aplikacji można wyświetlić historię i trendy zmienności obciążenia treningowego.

#### **Całkowity czas regeneracji**

Całkowity czas regeneracji jest czasem wymaganym do całkowitej regeneracji organizmu po treningu. Zawsze po treningu wyświetlane są zalecenia oparte na tętnie podczas ostatniego treningu, ułatwiające zapobieganie kontuzjom, regenerację i planowanie treningu.

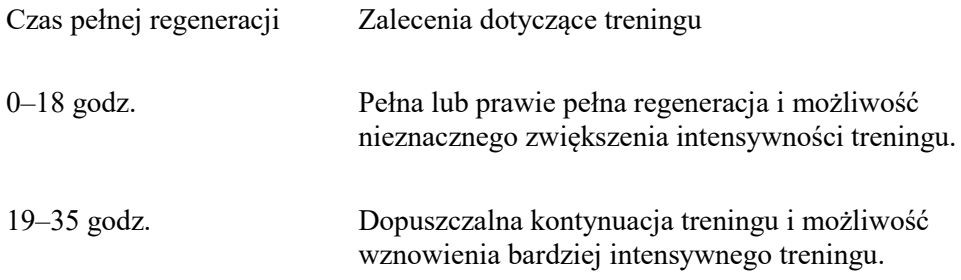

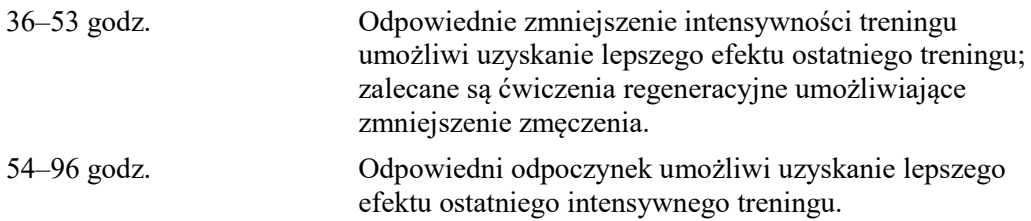

# **Aktywność a zdrowie**

## **Pomiar dotykowy**

To urządzenie umożliwia monitorowanie tętna, nasycenia krwi tlenem, stresu i szybkości oddychania. Funkcja Pomiar dotykowy umożliwia sprawdzenie różnych wskaźników kondycji organizmu. Wyniki pomiarów są zapisywane w odpowiednich rekordach. Uaktywnij zegarek, naciśnij górny przycisk na stronie tarczy zegarka, aby przejść do listy aplikacji, a następnie przesuń placem w górę lub w dół po ekranie, aby wybrać i otworzyć

aplikację Pomiar dotykowy. Następnie naciśnij w celu rozpoczęcia pomiaru.

### **Sen**

Jakość snu ma duży wpływ na zdrowie.

Jeżeli zegarek jest założony na nadgarstek podczas snu, automatycznie rejestruje informacje dotyczące snu. Zegarek może rejestrować dane snu w godzinach nocnych i drzemek. Czas snu w godzinach od 0:00 do 8:00 zostanie zarejestrowany jako sen w nocy, a sen przypadający po upływie ponad 60 minut od snu nocnego zostanie zarejestrowany jako drzemka. Sen krótszy niż 20 minut nie jest rejestrowany.

Uaktywnij zegarek, naciśnij przycisk górny, gdy wyświetlana jest tarcza zegarka, aby przejść do listy aplikacji, a następnie przesuń palcem w górę lub w dół po ekranie w celu wybrania i uruchomienia aplikacji Sen. W aplikacji Sen w zegarku można wyświetlać informacje dotyczące między innymi czasu trwania snu nocnego, faz snu lub oceny jakości snu. Po synchronizacji z aplikacją można wyświetlać dane drzemek i inne dodatkowe informacje. Ustawienie aplikacji Sen jako karty skrótu umożliwia łatwe wyświetlenie stanu snu z poprzedniej nocy.

Gdy telefon jest połączony z zegarkiem, dostęp do poniższych ustawień snu można też uzyskać w aplikacji Zepp, wybierając Profil > Amazfit T-Rex 2 > Monitorowanie kondycji.

# **Wspomagane monitorowanie snu**

Uruchom aplikację Sen, przesuń palcem w górę lub w dół po ekranie, aby wyświetlić ostatnią stronę, a następnie przejdź do ustawień monitorowania snu i włącz opcję wspomaganego monitorowania snu. Jeżeli system ustali, że zegarek jest założony na nadgarstek podczas snu, automatycznie zarejestruje dane snu, np. fazy REM.

# **Monitorowanie jakości oddychania podczas snu**

Uruchom aplikację Sen, przesuń palcem w dół do ostatniej strony, a następnie wyświetl ustawienia monitorowania snu i włącz opcję monitorowania oddechu podczas snu. Jeżeli system ustali, że zegarek jest założony na nadgarstek podczas snu, będzie automatycznie monitorować jakość oddychania, aby ułatwić prawidłową ocenę jakości snu.

# **Wskaźnik PAI**

Wskaźnik PAI umożliwia ocenę fizjologicznej aktywności użytkownika i odzwierciedla jego ogólną kondycję fizyczną. Ten wskaźnik jest obliczany na podstawie tętna, intensywności aktywności codziennej i danych fizjologicznych użytkownika.

Uaktywnij zegarek, naciśnij górny przycisk, gdy wyświetlana jest tarcza zegarka, aby przejść do listy aplikacji, a następnie przesuń palcem w górę lub w dół po ekranie w celu wybrania i uruchomienia aplikacji PAI. W aplikacji PAI w zegarku można wyświetlać wskaźnik PAI z siedmiu ubiegłych dni, wskaźnik PAI z bieżącego dnia i poradę ułatwiającą zwiększenie wskaźnika PAI. Aby wyświetlić więcej informacji, należy zsynchronizować dane z aplikacją. Ustawienie aplikacji PAI jako karty skrótu umożliwia jej łatwe wyświetlanie.

Wskaźnik PAI można zwiększyć, utrzymując określoną intensywność codziennej aktywności lub treningu. Zgodnie z wynikami badań HUNT Fitness Study\*, utrzymując wskaźnik PAI powyżej 100, można ograniczyć ryzyko zgonu z powodu chorób układu krążenia i zwiększyć

OΟ

oczekiwaną długość życia. Aby uzyskać więcej informacji, uruchom aplikację Zepp OD i wybierz PAI > Pytania i odpowiedzi.

\* Badania HUNT Fitness Study były projektem podrzędnym studium HUNT, kierowanego przez profesora Ulrika Wisloffa ze Szkoły Medycznej Norweskiego Uniwersytetu Nauki i Technologii. Badania trwały ponad 35 lat i obejmowały ponad 230 000 uczestników.

## **Tętno**

Tętno to ważny wskaźnik kondycji fizycznej. Częste pomiary tętna ułatwiają bardziej precyzyjne wykrywanie zmian tętna i zapewniają przydatne dane dla użytkowników prowadzących zdrowy tryb życia. Aby zapewnić dokładność pomiarów, należy założyć zegarek na nadgarstek zgodnie z zaleceniami i upewnić się, że powierzchnia styku ze skórą jest czysta i nie jest pokryta kremem z filtrem UV.

Uaktywnij zegarek, naciśnij górny przycisk, gdy wyświetlana jest tarcza zegarka, aby przejść do listy aplikacji, a następnie przesuń palcem w górę lub w dół po ekranie w celu wybrania i uruchomienia aplikacji Tętno. W aplikacji Tętno w zegarku można wyświetlać informacje, takie jak najnowsze wyniki pomiaru tętna, całodobowy wykres tętna, tętno spoczynkowe lub rozkład tętna. Aby wyświetlić więcej informacji, należy zsynchronizować dane z aplikacją. Można ustawić aplikację Tętno jako kartę skrótu, aby ułatwić sobie wykonywanie pomiarów tętna.

Gdy telefon jest połączony z zegarkiem, dostęp do poniższych ustawień tętna można też uzyskać w aplikacji Zepp, wybierając Profil > Amazfit T-Rex 2 > Monitorowanie kondycji.

### **Ręczny pomiar tętna**

Uaktywnij zegarek, przejdź do listy aplikacji, przesuń palcem w górę lub w dół po ekranie

w celu wybrania i uruchomienia aplikacji Tętno, a następnie naciśnij w w celu ręcznego zmierzenia tętna.

### **Automatyczne monitorowanie tętna**

1. Uruchom aplikację Tętno, przesuń palcem w górę po ekranie, aby wyświetlić ostatnią stronę, a następnie wybierz Ustawienia > Automatyczne monitorowanie tętna, aby dostosować częstotliwość monitorowania. Zegarek automatycznie mierzy tętno zgodnie ze skonfigurowaną częstotliwością i rejestruje zmiany tętna przez cały dzień. 2. Tętno może zmieniać się szybko podczas treningu. Włącz detekcję aktywności,

aby umożliwić automatyczne zwiększanie przez zegarek częstotliwości pomiarów tętna po wykryciu aktywności i bardziej precyzyjne rejestrowanie zmian tętna.

# **Alert tętna**

W stanie spoczynku (z wyjątkiem snu) urządzenie powiadamia użytkownika, gdy tętno jest wyższe niż górny limit lub niższe niż dolny limit przez 10 minut.

1. Gdy ustawiona jest częstotliwość automatycznego monitorowania tętna co minutę, można włączyć obsługę alertów o przekroczeniu limitu tętna.

2. Można dostosować ustawienia alertów wysokiego lub niskiego tętna albo wyłączyć tę funkcję.

# **Nasycenie krwi tlenem**

Nasycenie krwi tlenem jest ważnym parametrem fizjologicznym układu oddechowego i układu krążenia.

Uaktywnij zegarek, naciśnij górny przycisk, gdy wyświetlana jest tarcza zegarka, aby przejść do listy aplikacji, przesuń palec w górę lub w dół po ekranie w celu wybrania i uruchomienia aplikacji Nasycenie krwi tlenem, w której można wyświetlać najnowsze indywidualne i całodobowe wyniki pomiaru nasycenia krwi tlenem. Aby wyświetlić więcej informacji, należy zsynchronizować dane z aplikacją. Ustawienie aplikacji Nasycenie krwi tlenem jako karty skrótu umożliwia łatwe mierzenie nasycenia krwi tlenem.

Gdy telefon jest połączony z zegarkiem, dostęp do poniższych ustawień nasycenia krwi tlenem można też uzyskać w aplikacji Zepp, wybierając Profil > Amazfit T-Rex 2 > Monitorowanie kondycji.

### **Ręczny pomiar nasycenia krwi tlenem**

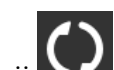

Naciśnij  $\bigodot$  w celu ręcznego zmierzenia nasycenia krwi tlenem.

### **Automatyczny pomiar nasycenia krwi tlenem**

Przejdź do pozycji Nasycenie krwi tlenem, przesuń palcem w górę po ekranie, a następnie przejdź do strony **Ustawienia**, aby włączyć Automatyczny pomiar nasycenia krwi tlenem. W stanie spoczynku zegarek automatycznie mierzy nasycenie krwi tlenem i rejestruje zmiany tego parametru przez cały dzień.

# **Alerty niskiego poziomu tlenu we krwi**

W stanie spoczynku (z wyjątkiem snu) urządzenie powiadamia użytkownika, gdy nasycenie krwi tlenem jest niższe niż limit przez 10 minut.

1. Gdy opcja Automatyczny pomiar nasycenia krwi tlenem jest włączona, można włączyć obsługę alertów niskiego nasycenia krwi tlenem.

2. W ustawieniach alertów niskiego nasycenia krwi tlenem można dostosować wartość progową alertów lub wyłączyć tę funkcję.

# **Zalecenia dotyczące pomiaru SpO₂**

1. Załóż zegarek w odległości równej szerokości palca od kości nadgarstka i pozostań nieruchomo.

2. Zegarek powinien ściśle przylegać do skóry. Aby można było uzyskać najlepsze rezultaty, zegarek powinien wywierać nacisk na skórę.

3. Podczas pomiaru ramię powinno być ułożone na stabilnej powierzchni, takiej jak blat stołu, a ekran powinien być skierowany w górę.

4. Podczas pomiaru pozostań bez ruchu, skupiając uwagę na pomiarze.

5. Czynniki, takie jak owłosienie, tatuaże, wstrząsy, niska temperatura lub niepoprawne ułożenie zegarka, mogą niekorzystnie wpływać na wyniki pomiarów, a nawet uniemożliwiać pomiar.

6. Zakres pomiarowy tego zegarka wynosi 80% – 100%. Ta funkcja służy tylko do celów orientacyjnych i nie jest przeznaczona do diagnostyki medycznej. W przypadku złego samopoczucia należy skorzystać z profesjonalnej pomocy medycznej.

### **Stres**

Wskaźnik stresu jest obliczany na podstawie zmian tętna. Jest to wartość referencyjna dla oceny stanu kondycji. Gdy ten wskaźnik jest wysoki, konieczny jest odpoczynek. Uaktywnij zegarek, przejdź do listy aplikacji, przesuń palcem w górę lub w dół w celu wybrania i otwarcia aplikacji Stres. W aplikacji Stres w zegarku można wyświetlać informacje, takie jak najnowsze wyniki pomiaru poziomu stresu, całodobowy wykres stresu, rozkład stresu lub stres w ciągu siedmiu ubiegłych dni. Aby wyświetlić więcej informacji, należy zsynchronizować dane z aplikacją. Ustawienie aplikacji Stres jako karty skrótu umożliwia łatwe mierzenie stresu.

Gdy telefon jest połączony z zegarkiem, dostęp do poniższych ustawień stresu można też uzyskać w aplikacji Zepp, wybierając Profil > Amazfit T-Rex 2 > Monitorowanie kondycji.

## **Ręczny pomiar stresu**

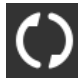

W aplikacji Stres naciśnij  $\bigcirc$  w celu zmierzenia stresu ręcznie.

### **Automatyczne monitorowanie stresu**

Uruchom aplikację Stres, przesuń palcem w górę po ekranie, aby wyświetlić ostatnią stronę, a następnie wyświetl ustawienia monitorowania stresu i włącz opcję Automatyczne monitorowanie stresu. Spowoduje to automatyczne wykonywanie pomiaru stresu co pięć minut w celu ustalenia zmiany tego parametru w ciągu dnia.

# **Przypomnienia o obniżeniu poziomu stresu**

W stanie spoczynku (z wyjątkiem snu) urządzenie powiadamia użytkownika, gdy poziom stresu przekracza limit przez 10 minut.

1. Gdy opcja Automatyczne monitorowanie stresu jest włączona, można włączyć funkcję Przypomnienie o obniżeniu poziomu stresu.

2. W ustawieniach monitorowania stresu włącz opcję Przypomnienie o obniżeniu poziomu stresu, aby odbierać alerty.

# **Aktywność**

Utrzymanie określonego poziomu codziennej aktywności jest bardzo ważnym czynnikiem zapewniającym prawidłowy stan zdrowia.

Uaktywnij zegarek, przejdź do listy aplikacji, przesuń palcem w górę lub w dół w celu wybrania i otwarcia aplikacji Aktywność. Codzienna aktywność jest oceniana przy użyciu trzech głównych wskaźników: aktywności (liczby kroków lub zużytych kalorii), spalania tłuszczu i alertów o staniu. W aplikacji Aktywność w zegarku można wyświetlić całodobowy wykres rozkładu aktywności. Ustawienie aplikacji Aktywność jako karty skrótu umożliwia łatwe sprawdzanie postępów związanych z głównymi wskaźnikami.

Zegarek automatycznie rejestruje też inne dane aktywności, takie jak spoczynkowe zużycie energii, czas chodzenia, czas siedzenia, liczba pokonywanych pięter i dystans, które można wyświetlać w aplikacji Aktywność.

### **Powiadomienia o normach**

Zegarek wyświetla powiadomienia o osiągnięciu norm głównych wskaźników aktywności dziennej.

1. Uruchom aplikację Aktywność, przesuń palcem w górę po ekranie, aby przejść do ostatniej strony, a następnie wyświetl ustawienia monitorowania aktywności i włącz opcję Powiadomienia o normach. Jeśli połączenie z telefonem jest aktywne, dostęp do tych ustawień można też uzyskać w aplikacji Zepp, wybierając Profil > Amazfit T-Rex 2 > Powiadomienia i przypomnienia > Powiadamianie o normach.

2. W ustawieniach monitorowania aktywności można też skonfigurować dzienne normy liczby kroków i zużytych kalorii. Po ustanowieniu połączenia z telefonem dostęp do tych ustawień można też uzyskać w aplikacji Zepp, wybierając Profil > Moje normy.

# **Przypomnienie o staniu**

Aby ograniczyć szkodliwe skutki ciągłego siedzenia, zegarek monituje użytkownika o podjęcie aktywności co godzinę poza godzinami snu. Zgodnie z dzienną normą użytkownik powinien być aktywny przez 12 godzin dziennie.

Jeżeli poza godzinami snu zostanie wykryty brak ruchu przez ponad minutę w ciągu początkowych 50 minut godziny, zegarek przypomina o konieczności podjęcia aktywności. Nawet po zgłoszeniu alertu o staniu użytkownik może osiągnąć normę ruchu w bieżącej godzinie, pod warunkiem że podejmie aktywność przed zakończeniem tej godziny. Uruchom aplikację Aktywność, przesuń palcem w górę po ekranie, aby wyświetlić ostatnią stronę, a następnie wyświetl ustawienia aktywności i włącz opcję Przypomnienie o staniu. Jeśli połączenie z telefonem jest aktywne, dostęp do tych ustawień można też uzyskać w aplikacji Zepp, wybierając Profil > Amazfit T-Rex 2 > Powiadomienia i przypomnienia > Przypomnienie o staniu.

# **Cykle**

Obserwacja cyklu miesięcznego ułatwia zrozumienie własnego rytmu fizjologicznego. Uaktywnij zegarek, przejdź do listy aplikacji, przesuń palcem w górę lub w dół ekranu w celu wybrania i otwarcia aplikacji Cykle. W aplikacji Cykle w zegarku można wyświetlać informacje, takie jak rekordy i prognozy cyklu miesiączkowego. Po synchronizacji danych z aplikacją można wyświetlać więcej informacji.

Przed użyciem aplikacji Cykle należy wprowadzić czas rozpoczęcia ostatniej menstruacji oraz czas trwania menstruacji i cyklu miesiączkowego. Można też wprowadzić te dane w aplikacji Zepp i zsynchronizować je z zegarkiem.

Po połączeniu telefonu z zegarkiem w aplikacji Zepp można uzyskać dostęp do poniższych

OO ustawień, wybierając  $\overline{OO}$  Cykle > Ustawienia.

# **Ręczne rejestrowanie cyklu miesiączkowego**

W aplikacji Cykle dotknij opcji w celu ręcznego zarejestrowania danych monitorowania cyklu miesiączkowego.

1. Jeżeli dany cykl miesiączkowy nie był rejestrowany, naciśnij, aby zarejestrować datę

rozpoczęcia bieżącej menstruacji.

2. Jeżeli dany cykl miesiączkowy był rejestrowany, naciśnij, aby zarejestrować datę zakończenia bieżącej menstruacji.

3. Jeżeli konieczne jest przedłużenie okresu poza ustawiony czas zakończenia, można ponownie nacisnąć rekord w ciągu 30 dni (brak zakończenia poprzedniego okresu) lub zsynchronizować dane z aplikacją, a następnie zmodyfikować te dane.

### **Prognoza okresu**

Aplikacja Cykle inteligentnie prognozuje rozpoczęcie menstruacji, okres płodny i dzień owulacji na podstawie uzyskanych danych. Ta funkcja nie może stanowić zamiennika antykoncepcji ani porady medycznej.

Otwórz aplikację Cykle, przesuń palcem w górę, aby wyświetlić ostatnią stronę, a następnie wyświetl ustawienia cyklu miesiączkowego, aby rozpocząć prognozowanie cyklu.

# **Przypomnienie o menstruacji**

W dniu poprzedzającym datę rozpoczęcia okresu o godzinie 21:00 zegarek wyśle powiadomienie.

1. Gdy opcja prognozowania cyklu jest włączona, można włączyć obsługę przypomnień o menstruacji.

2. W aplikacji Cykle można dostosować datę lub wyłączyć funkcję przypominania o menstruacji i owulacji.

# **Oddech**

Ta funkcja ułatwia łagodzenie skutków stresu, monitując o powolne i głębokie oddychanie. Uaktywnij zegarek, naciśnij górny przycisk, gdy wyświetlana jest tarcza zegarka, aby przejść do listy aplikacji, a następnie przesuń palcem w górę lub w dół po ekranie w celu wybrania

i uruchomienia aplikacji Oddech. Naciśnij w w celu rozpoczęcia relaksu oddechowego. Ustawienie aplikacji Oddech jako karty skrótu umożliwia łatwe rozpoczęcie relaksu oddechowego.

# **Funkcje multimedialne**

### **Pilot do zdalnego sterowania odtwarzaniem muzyki:**

Zegarek musi być połączony z telefonem. Odtwarzając muzykę przy użyciu telefonu, można rozpoczynać lub wstrzymywać odtwarzanie, przełączać do poprzedniego lub następnego utworu oraz wykonywać inne operacje w aplikacji Muzyka w zegarku. Zmiana ustawień w telefonie z systemem Android:

Utrzymaj połączenie zegarka z telefonem. Uruchom aplikację Zepp i wybierz kolejno pozycje Profil > Amazfit T-Rex 2 > Zarządzanie listą aplikacji. Na wyświetlonej stronie naciśnij komunikat "Brak uprawnienia do odczytu powiadomień", aby wyświetlić stronę Ustawienia powiadomień i udzielić odpowiedniego uprawnienia aplikacji Zepp. Ten komunikat nie jest wyświetlany, jeżeli udzielono już tego uprawnienia. Uwaga:

Aby włączyć tę funkcję w telefonie z systemem Android, należy dodać aplikację Zepp do listy dozwolonych lub listy automatycznego uruchamiania w tle, tak aby ta aplikacja była zawsze uruchomiona w tle. Jeżeli aplikacja Zepp zostanie zamknięta przez proces obsługi aplikacji telefonu w tle, zegarek zostanie rozłączony z telefonem i nie będzie mógł sterować odtwarzaniem muzyki.

# **Aplikacje zegarka**

Aplikacje są funkcjami zegarka, których można używać oddzielnie. Są to na przykład Trening, Tętno i Pogoda.

Uaktywnij zegarek, przejdź do listy aplikacji, a następnie przesuń palcem w górę lub w dół po ekranie w celu przeglądania listy. Naciśnięcie aplikacji na liście spowoduje jej uruchomienie.

## **Alarm**

Alarmy można dodawać w aplikacji Zepp i zegarku. Można dodać maksymalnie 10 alarmów. Alarmy obsługują powtarzanie budzenia i budzenie inteligentne. Gdy włączona jest funkcja Alarm, zegarek oblicza optymalny czas budzenia ze snu płytkiego w ciągu 30 minut przed ustawioną godziną.

Zegarek wydaje sygnał lub wibruje zgodnie z zaprogramowaną godziną alarmu, a użytkownik może wyłączyć alarm lub wybrać opcję późniejszego przypomnienia. Jeżeli użytkownik wybierze opcję Przypomnij później, zegarek wznowi alarm po 10 minutach. Tej funkcji można użyć tylko pięć razy w przypadku każdego alarmu. Jeżeli użytkownik nie wykonał żadnej operacji, zegarek domyślnie przypomina później.

# **Kalendarz**

Utrzymaj połączenie zegarka z telefonem, otwórz aplikację Zepp, wybierz Profil > Amazfit T-Rex 2 > Kalendarz, aby tworzyć lub edytować wydarzenia. Można też zsynchronizować z zegarkiem maksymalnie 200 wydarzeń w bieżącym dniu i następnych 30 dniach. Równocześnie aplikacja Zepp odczytuje wydarzenia z kalendarza systemowego telefonu i synchronizuje je z listą wydarzeń w aplikacji, ale nie można przeprowadzić synchronizacji w odwrotnym kierunku.

Naciśnięcie kalendarza w zegarku powoduje wyświetlenie listy wydarzeń w bieżącym dniu i 30 następnych dniach. Zegarek wyświetla przypomnienie o wydarzeniu zgodnie z ustawioną godziną, a użytkownik może wyłączyć tę funkcję lub wybrać opcję późniejszego przypomnienia. Jeżeli użytkownik wybierze opcję Przypomnij później, zegarek wznowi alarm po 10 minutach.

# **Lista rzeczy do zrobienia**

Po połączeniu zegarka z telefonem uruchom aplikację Zepp, a następnie wybierz Profil > Amazfit T-Rex 2 > Do zrobienia, aby utworzyć lub edytować rzeczy do zrobienia i skonfigurować godzinę przypomnienia lub ustawienia powtarzania. Można dodać maksymalnie 60 zadań do wykonania.

Zegarek wyświetla przypomnienie o zadaniach do wykonania w oknie podręcznym zgodnie z ustawioną godziną, a użytkownik może wybrać opcje, takie jak Gotowe, Przypomnij za 1 godz., Przypomnij później lub Ignoruj.

# **Pomodoro Tracker**

Aplikacja Pomodoro Tracker umożliwia inteligentne zarządzanie czasem i obliczanie czasu koncentracji podczas cyklu. Umożliwia to optymalne dostosowanie czasu pracy i przerw, minimalizację zakłóceń oraz bardziej intuicyjne i efektywne zarządzanie czasem. Domyślnie po każdym okresie pracy trwającym 25 minut następuje pięciominutowa przerwa.

Można skonfigurować niestandardowe okresy pracy i przerw. Podczas pracy zegarek automatycznie przełącza do trybu Nie przeszkadzać.

# **Zegar światowy**

W sekcji Profil > Amazfit T-Rex 2 > Zegar światowy w aplikacji Zepp można dodać zegary różnych miejscowości, a następnie zsynchronizować je z zegarkiem, aby wyświetlać godzinę w tych miejscowościach w czasie rzeczywistym. Można dodać maksymalnie 20 miejscowości. W zegarku zapisano kilka miejscowości domyślnych, aby ułatwić dodawanie miejscowości do listy zegarów.

## **Stoper**

Stoper może mierzyć czas maksymalnie 23 godziny 59 minut i 59 sekund z dokładnością do 0,01 sekundy. Zegarek może zarejestrować 99 pomiarów pośrednich. Po uruchomieniu stopera mierzona jest również różnica między bieżącym a poprzednim pomiarem.

# **Odliczanie**

W aplikacji Odliczanie dostępnych jest osiem skrótów ułatwiających szybką konfigurację. Można też ręcznie ustawić minutnik na maksymalny czas 23 godziny 59 minut i 59 sekund. Zegarek przypomina o zakończeniu odliczania minutnika.

## **Pilot zdalnego sterowania aparatem**

Gdy aparat telefonu jest włączony, można wykonywać zdjęcia zdalnie przy użyciu zegarka. Jeżeli na telefonie jest zainstalowany system operacyjny iOS, przed użyciem zegarka sparuj go z modułem Bluetooth telefonu. W przypadku urządzenia z systemem Android uruchom aplikację Zepp, wybierz Profil > Amazfit T-Rex 2 > Laboratorium > Ustawienia aparatu i skonfiguruj ustawienia zgodnie z instrukcjami.

# **Pogoda**

W aplikacji Pogoda można wyświetlać następujące informacje:

• Opis warunków pogodowych w bieżącym dniu (np. temperatura, wykres temperatury, warunki atmosferyczne, prędkość wiatru i wilgotność powietrza).

• Dzienny indeks jakości życia, łącznie ze wskaźnikiem treningów na zewnątrz, wskaźnikiem promieniowania UV, wskaźnikiem dla wędkarzy oraz wskaźnikiem opłacalności mycia samochodu.

• Prognoza pogody na pięć następnych dni.

Dane pogodowe muszą być synchronizowane przy użyciu sieci komórkowej. Konieczne jest więc utrzymanie połączenia zegarka z telefonem w celu aktualizowania informacji pogodowych.

• W aplikacji Zepp można dodać lokalizacje (maksymalnie pięć) i jednostki temperatury (stopnie Celsjusza lub Fahrenheita).

• Dodane lokalizacje można wyświetlać w zegarku.

# **Słońce i księżyc**

W aplikacji Słońce i księżyc można wyświetlać następujące informacje:

• Godziny wschodu i zachodu słońca.

Naciśnij przycisk przypomnienia na stronie, aby włączyć/wyłączyć obsługę przypomnień dotyczących wschodu/zachodu słońca.

• Godzina wschodu/zachodu i fazy księżyca.

• W przypadku pływów możesz wyświetlić godzinne dane pływów w obszarach przybrzeżnych i portowych.

# **Kompas**

Należy skalibrować zegarek zależnie od zakłóceń związanych z polem magnetycznym w otoczeniu. W aplikacji Kompas obróć znacznik w celu ukończenia kalibracji zgodnie z monitami.

Po ukończeniu kalibracji kompasu wyświetlany jest namiar i kąt zależnie od ustawienia znacznika godziny 12 na tarczy zegarka.

Naciśnij przycisk na ekranie, aby zablokować bieżący kierunek godziny 12. Następnie zmiana ustawienia zegarka będzie powodować wyświetlenie kąta między nowym a poprzednim kierunkiem godziny 12.

### **Barometr**

W aplikacji Barometr można wyświetlać następujące informacje:

• Strona Ciśnienie atmosferyczne

Wyświetla bieżące ciśnienie atmosferyczne w danej lokalizacji i wykres ciśnienia w ubiegłych czterech godzinach.

Na stronie ciśnienia atmosferycznego można włączyć funkcje alertu burzowego i ustawić wartość progową. Po włączeniu system będzie alarmował o wykryciu nagłej zmiany ciśnienia atmosferycznego.

• Strona Wysokość

Wyświetla wysokość nad poziomem morza w danej lokalizacji i wykres wysokości w ubiegłych czterech godzinach.

Obsługa kalibracji z uwzględnieniem ręcznego wprowadzania danych o wysokości oraz ustalania położenia.

# **Instalowanie i odinstalowywanie aplikacji**

Można pobrać i zainstalować więcej aplikacji ze sklepu internetowego.

1. Instalowanie aplikacji: po połączeniu zegarka z telefonem uruchom aplikację Zepp, wybierz Profil > Amazfit T-Rex 2 > Ustawienia aplikacji > Więcej > Przejdź do sklepu > Sklep z aplikacjami, a następnie wybierz aplikację, którą chcesz pobrać i zainstalować, lub zaktualizuj zainstalowaną aplikację do najnowszej wersji.

2. Odinstalowywanie aplikacji: po połączeniu zegarka z telefonem uruchom aplikację Zepp, wybierz Profil > Amazfit T-Rex 2 > Ustawienia aplikacji > Sklep z aplikacjami > Zarządzanie, naciśnij zainstalowaną aplikację, aby wyświetlić stronę jej szczegółów, a następnie naciśnij przycisk usuwania w celu odinstalowania aplikacji.

# **Ustawienia zegarka**

# **Tryb niskiej temperatury**

Zegarek przejdzie do trybu niskiej temperatury, gdy temperatura otoczenia będzie zbyt niska. Po włączeniu trybu niskiej temperatury podstawowe funkcje zegarka zostaną zachowane, ale inne będą niedostępne.

Przejdź do obszaru Ustawienia >Preferencje > Automatyczny tryb niskiej temperatury Uwaga: w trybie niskiej temperatury funkcje takie jak dzwonek, ekran dotykowy, monitorowanie tętna i nasycenia krwi tlenem nie są dostępne.

# **Jednostki**

Po połączeniu zegarka z telefonem uruchom aplikację Zepp, a następnie wybierz Profil > Więcej > Ustawienia. Możesz tam ustawić jednostki dystansu, wagi i temperatury. Podczas synchronizacji danych zegarek automatycznie stosuje ustawienia skonfigurowane w aplikacji.

## **Ustawienie zakresu tętna**

Utrzymaj połączenie zegarka z telefonem, otwórz aplikację Zepp i wybierz kolejno pozycje Profil > Awatar > Zakr. tętna, aby obliczyć zakres tętna zgodnie z maksymalnym zakresem tętna lub tętnem rezerwowym. Podczas synchronizacji danych zegarek automatycznie stosuje ustawienia skonfigurowane w aplikacji.

# **Format godziny**

Utrzymaj połączenie zegarka z telefonem. Podczas synchronizacji danych zegarek automatycznie stosuje czas systemowy i 12-godzinny lub 24-godzinny format skonfigurowany w telefonie.

Jeżeli w zegarku w sekcji Ustawienia > Tarcza i zegar wybrano format 12-godzinny lub 24 godzinny, to ustawienie nie jest zmieniane po skonfigurowaniu telefonu komórkowego.

# **Format daty**

Zegarek wyświetla daty w domyślnym formacie "rok/miesiąc/dzień". Można wybrać format daty "miesiąc/dzień/rok" lub "dzień/miesiąc/rok" w sekcji Ustawienia > Tarcza i zegar.

# **Konfigurowanie hasła**

Aby skonfigurować hasło zegarka, wybierz Lista aplikacji > Ustawienia > Preferencje > Blokada po zdjęciu z nadgarstka. Gdy system wykryje zdjęcie zegarka z nadgarstka, automatycznie zablokuje zegarek i będzie wymagał podania hasła. Przed dalszym korzystaniem z zegarka wymagane jest wprowadzenie hasła.